# **Texture Mapping**

Fall 2023 11/16/2023 Kyoung Shin Park Computer Engineering Dankook University

### **Texture Mapping**

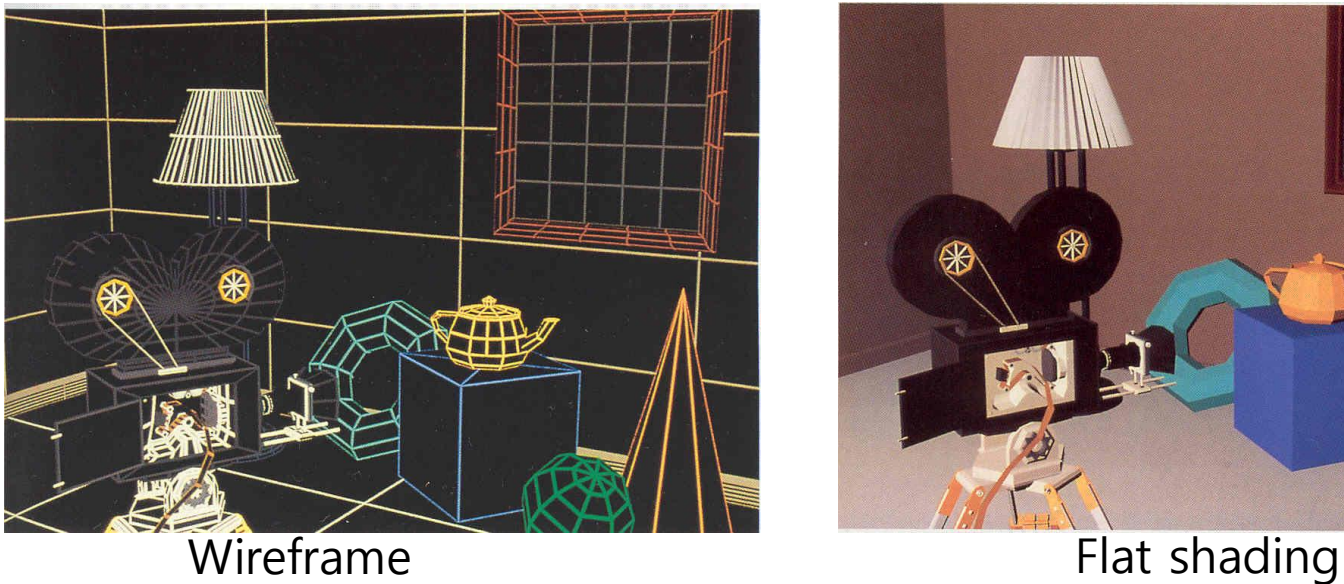

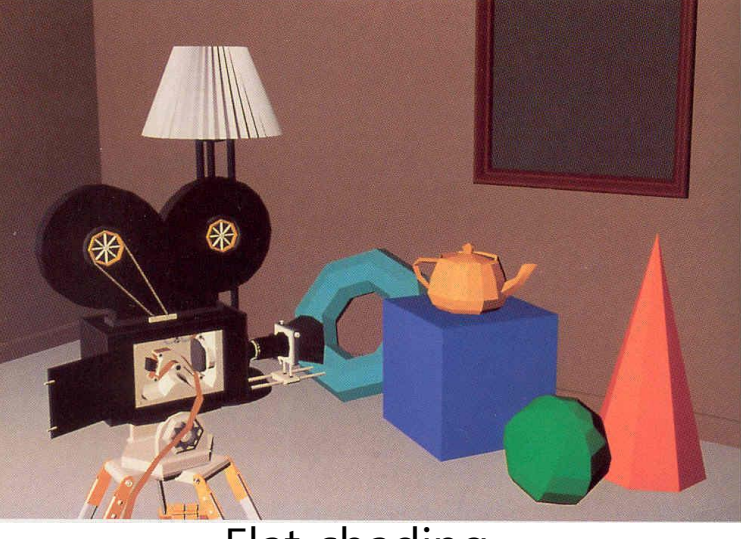

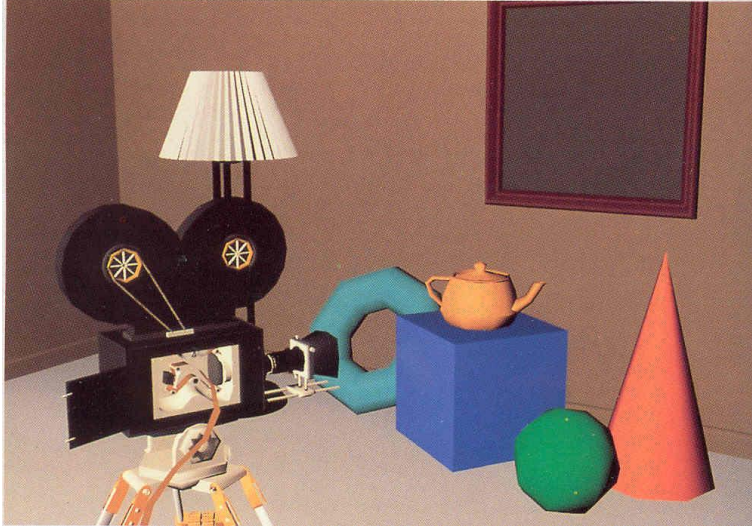

Smooth shading Texture mapping

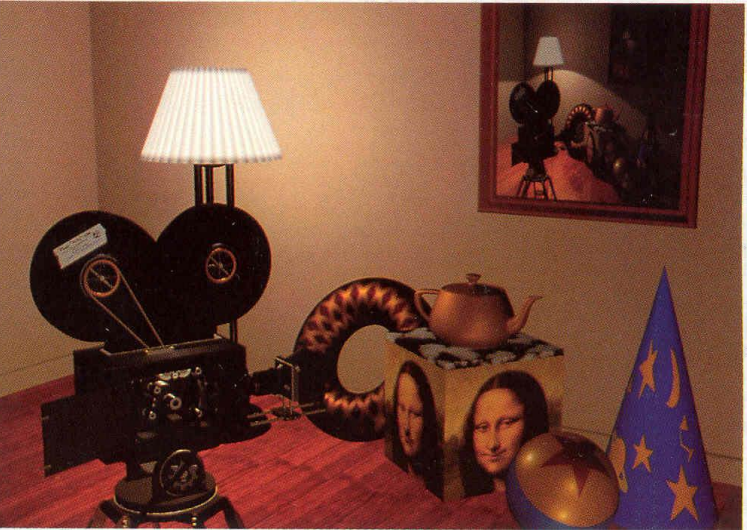

# **The Limits of Geometric Modeling**

- Although graphics cards can render over 10 million polygons per second, that number is insufficient for many phenomena
	- **Clouds**
	- **Grass**
	- Terrain
	- $\blacksquare$  Skin
- **D** Texture Mapping
	- **Two-dimensional image is applied directly to a surface**
	- In real-time graphics rendering where a limited number of polygons must be used, texture mapping is a technique that can significantly increase the realism with a relatively small additional cost.

# **Three Types of Mapping**

- **D** Texture Mapping
	- **Uses images to fill inside of polygons.**
- **Environment/Reflection mapping** 
	- **Uses a picture of environment for texture maps.**
	- **Allows simulation of highly specular surfaces.**
- **Bump mapping** 
	- Emulates altering normal vectors during the rendering process.

# **Texture Mapping**

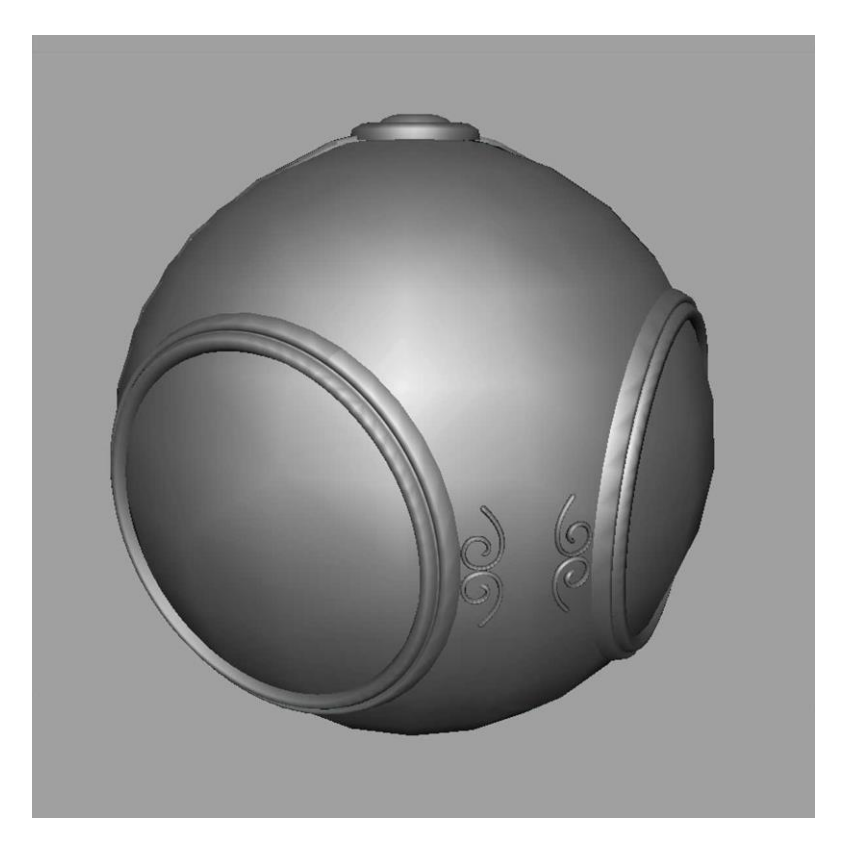

geometric model exture mapped

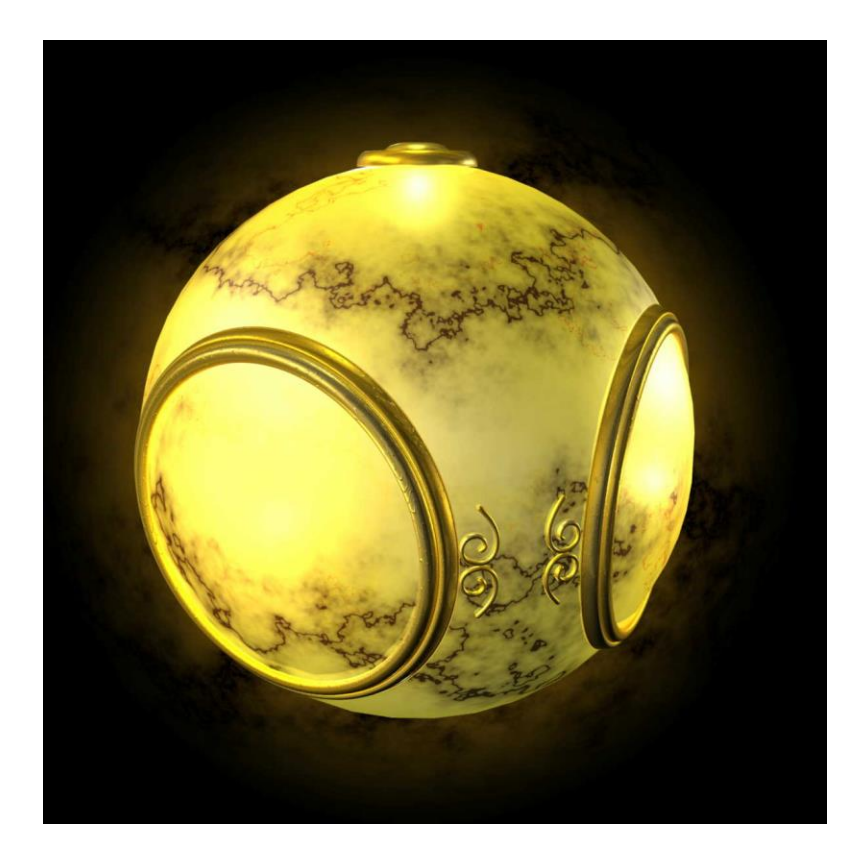

# **Environment Mapping**

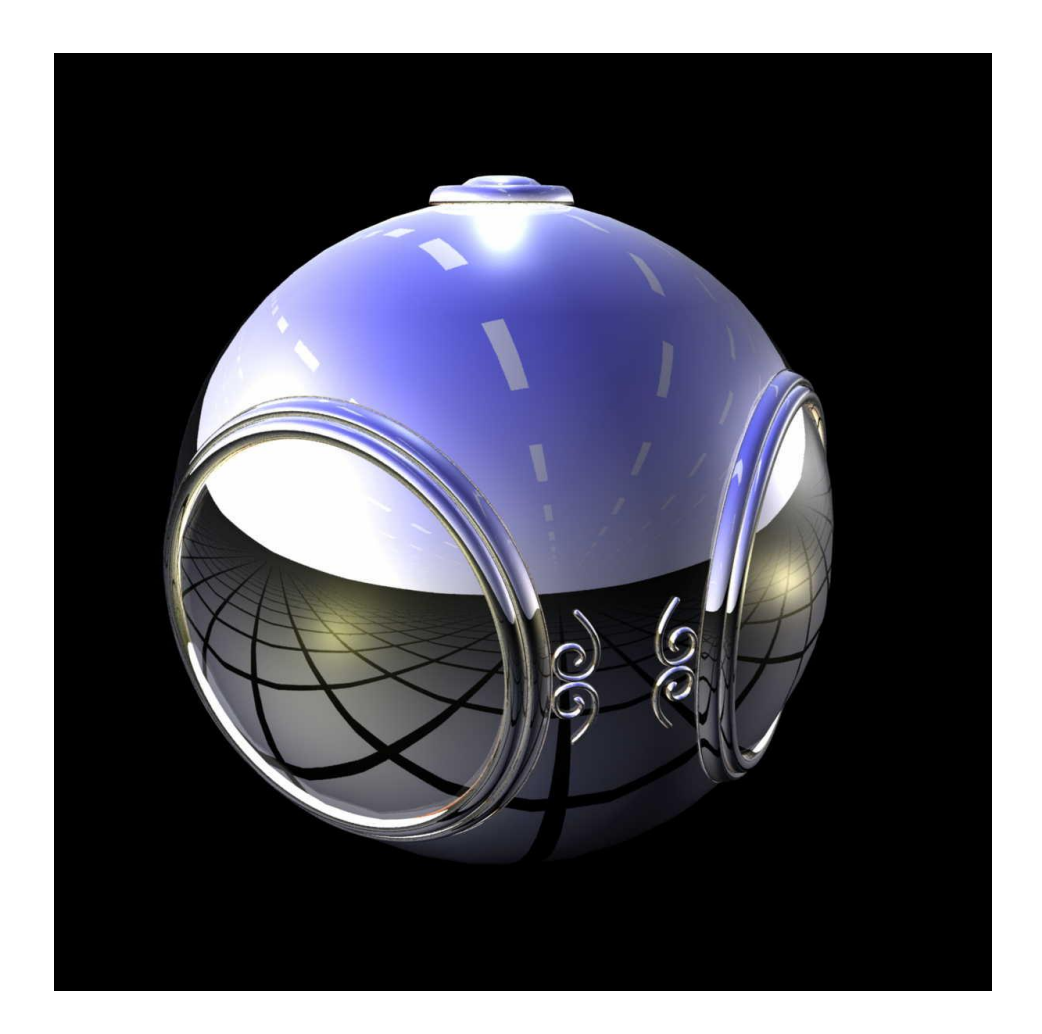

# **Bump Mapping**

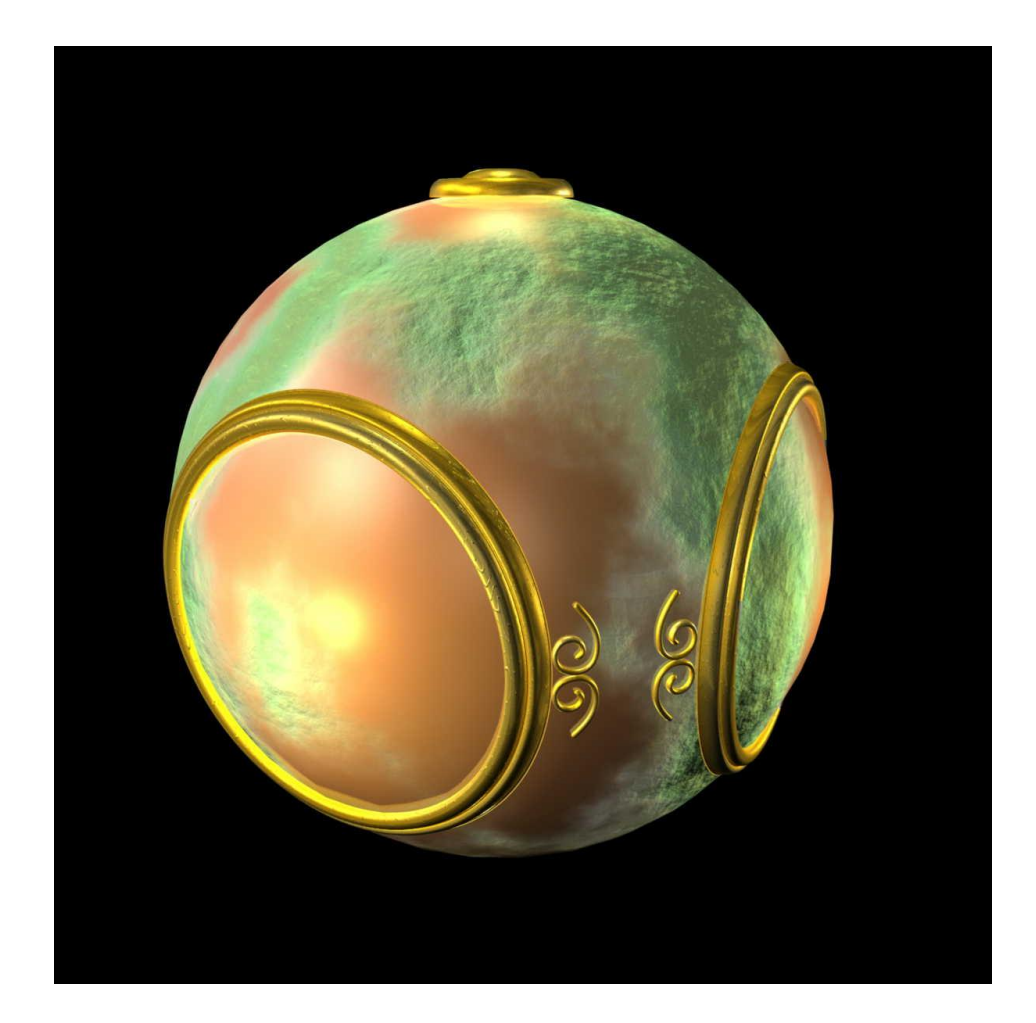

### **Where does texture mapping take place?**

- Mapping techniques are implemented at the end of the rendering pipeline
	- **Very efficient because few polygons make it past the** clipper

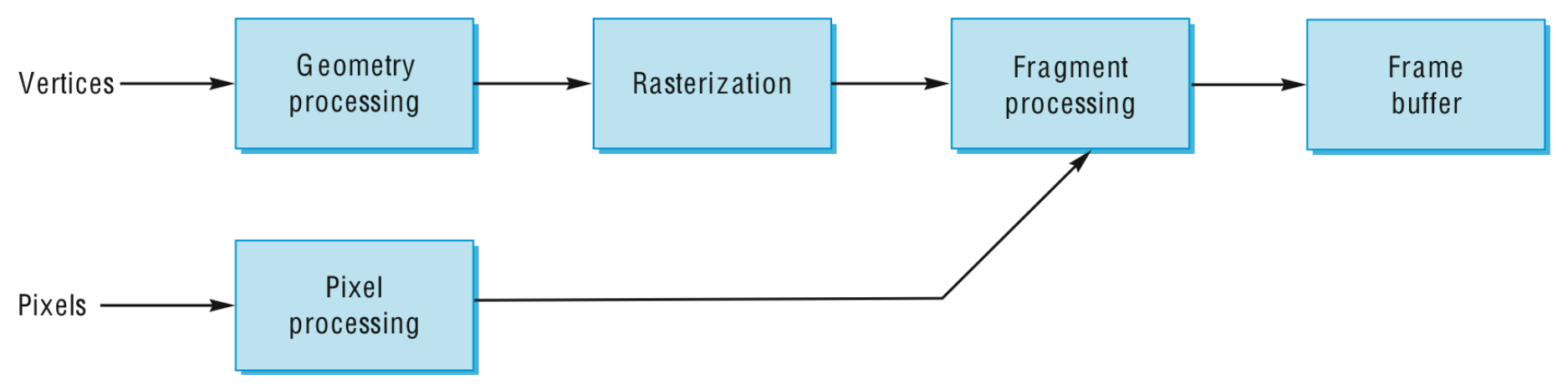

# **Is it simple?**

- $\Box$  Although the idea is simple map an image to a surface.
	- There are 3 or 4 coordinate systems involved

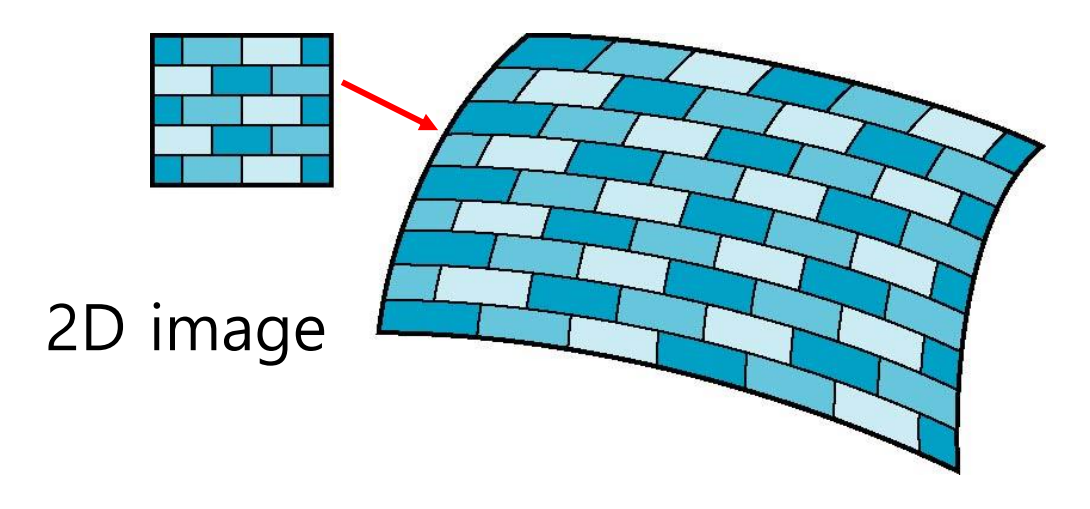

3D surface

# **Texture Mapping**

#### □ Conceptual 2D texture mapping process

- **Surface parameterization** 
	- How to apply a texture image to an object?
	- The coordinates of the texture image mapped to each point of the object are required.  $(x_0, y_0, z_0)$  =>  $(x_t, y_t)$
- Geometric transformation
	- Geometric transformation determines the mapping relationship between each point of an object and its position on the projection screen.  $(x_0, y_0, z_0)$  =>  $(x_s, y_s)$
- **Rasterization** 
	- The process of finding pixels on which each geometric object is projected
- **Texture color calculation** 
	- The process of painting each pixel with a texture color appropriately
	- **How to calculate the texture color visible through each pixel?**
	- How to blend the calculated texture color with the original color of the object?

### **Coordinate Systems**

- **Parametric coordinates (u, v)** 
	- May be used to model curves & surfaces
- **O** Texture coordinates (u, v)
	- **Used to identify points in the image to be mapped**
- □ Object or World Coordinates (x, y, z)
	- Concepturally, where the mapping takes place
- Window Coordinates (x<sub>s</sub>, y<sub>s</sub>)
	- **Number 19 Mulle** Where the final image is really produced

# **Texture Mapping**

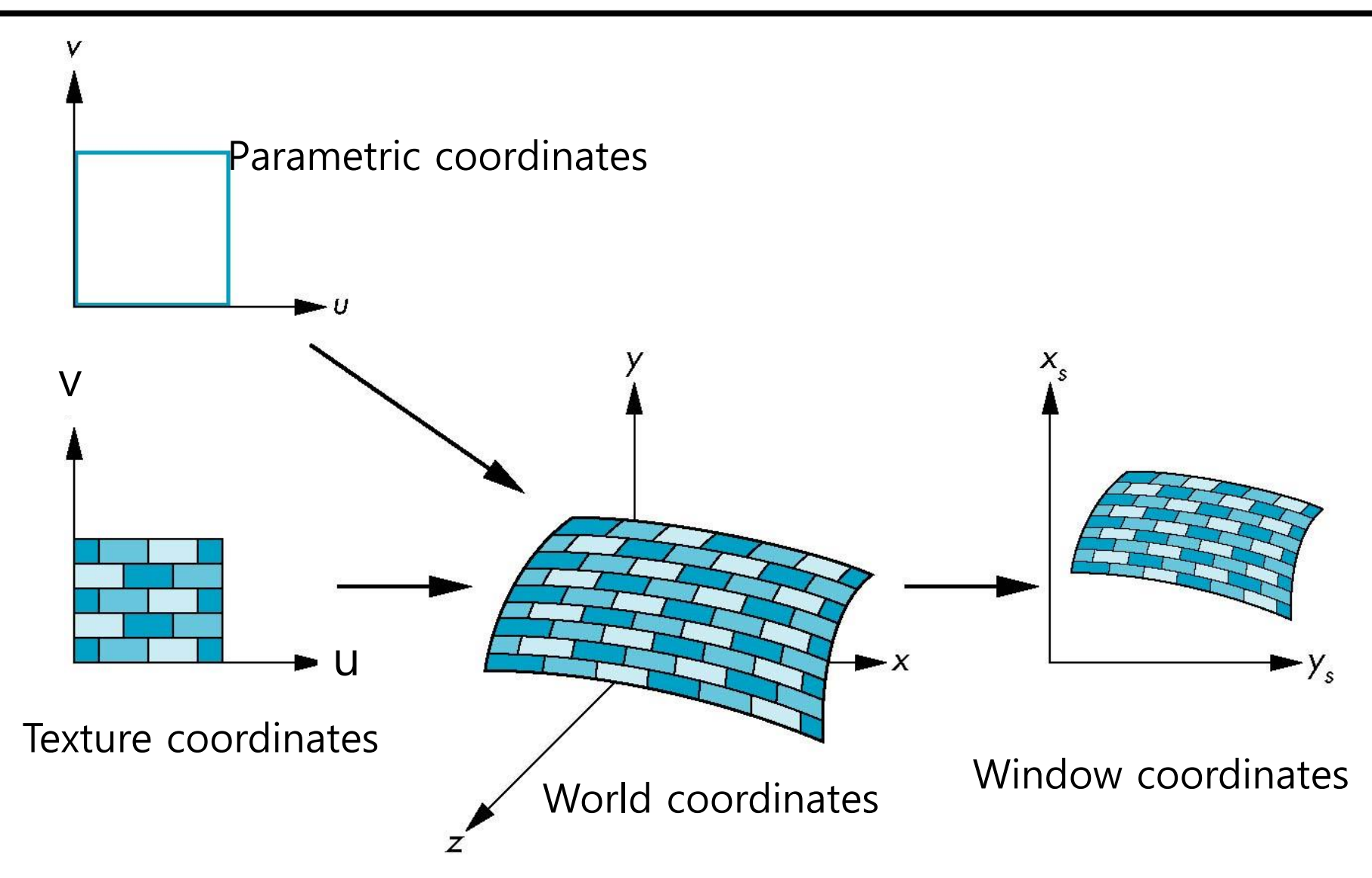

# **Mapping Functions**

- $\Box$  Basic problem is how to find the maps
- Consider mapping from texture coordinates to a point a surface
- Appear to need three functions
	- $x = x(u,v)$
	- $y = y(u,v)$
	- $z = z(u,v)$
- $\Box$  But we really want to go the other way

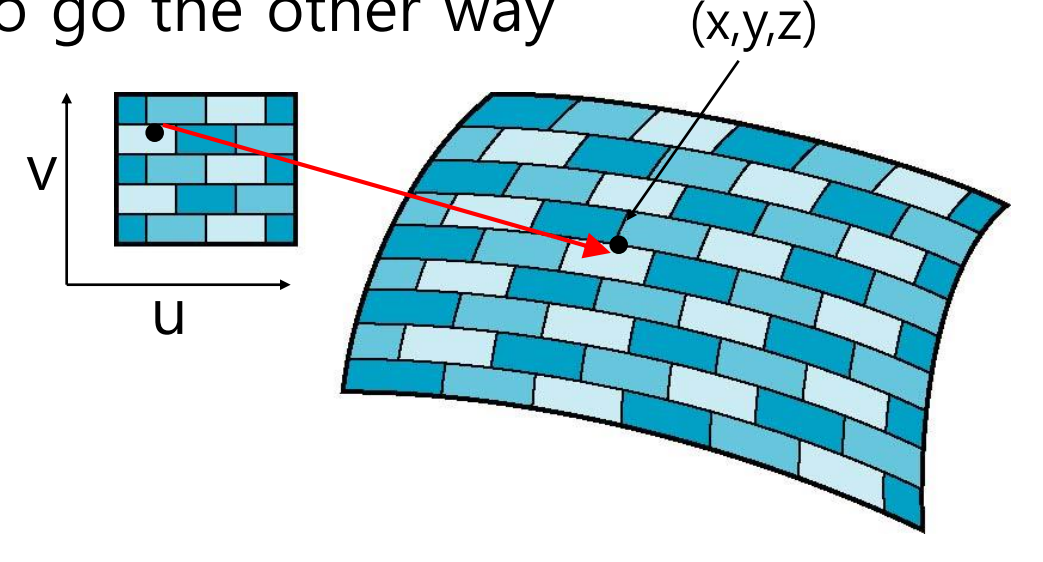

# **Backward Mapping**

- We really want to go backwards
	- Given a pixel, we want to know to which point on an object it corresponds
	- Given a point on an object, we want to know to which point in the texture it corresponds

s u

■ Need a map of the form

$$
u = u(x,y,z)
$$

$$
v = v(x,y,z)
$$

 $(x,y,z)$ ■ Such functions are difficult to find in general

t v

# **Two-part mapping**

- Two-part mapping
	- One solution to the mapping problem is to first map the texture to a simple intermediate surface
- **Example: first, map to cylinder**

![](_page_14_Figure_4.jpeg)

# **Cylindrical Mapping**

**Parametric cylinder** 

$$
x = r \cos 2\pi u
$$
 u: (0,1)  
 $y = r \sin 2\pi u$  v: (0,1)

 $z = v/h$ 

■ Maps rectangle in u,v space to cylinder of radius r and height h in world coordinates

 $u = u$ 

 $V = V$ 

#### $\Box$  Then, maps from texture space

![](_page_15_Figure_8.jpeg)

# **Spherical Map**

#### $\Box$  We can use a parametric sphere

- $x = r \cos 2\pi u$
- $y = r \sin 2\pi u \cos 2\pi v$
- $z = r \sin 2\pi u \sin 2\pi v$
- In a similar manner to the cylinder but have to decide where to put the distortion
	- **Mercator projection creates the largest distortion at both poles.**
- □ Spherical mapping is used in environmental maps.

![](_page_16_Figure_8.jpeg)

### **Box Mapping**

 $\Box$  Easy to use with simple orthographic projection Also used in environment maps

![](_page_17_Figure_2.jpeg)

# **Second Mapping**

Map from intermediate object to actual object

- Normals from intermediate to actual
- **Normals from actual to intermediate**
- Vectors from center of intermediate

![](_page_18_Figure_5.jpeg)

### **Second Mapping**

Put the object inside the mediation surface and apply texture to the surface of the object.

![](_page_19_Picture_2.jpeg)

![](_page_19_Picture_3.jpeg)

![](_page_19_Picture_4.jpeg)

![](_page_19_Picture_5.jpeg)

![](_page_19_Picture_6.jpeg)

![](_page_19_Picture_7.jpeg)

![](_page_19_Picture_8.jpeg)

![](_page_19_Picture_9.jpeg)

# **Aliasing**

- $\Box$  Point sampling of the texture can lead to aliasing errors
	- Point sampling  $-$  point to point mapping

![](_page_20_Figure_3.jpeg)

point samples in texture space

# **Area Averaging**

A better but slower option is to use area averaging

Area Averaging – area to area mapping

![](_page_21_Figure_3.jpeg)

Note: the *preimage* of pixel is curved

### **Texture Mapping in the Rendering Pipeline**

- Images and geometry flow through separate pipelines that join at the rasterizer
	- **E** "complex" textures do not affect geometric complexity

![](_page_22_Figure_3.jpeg)

# **Basic Strategy**

- $\Box$  Three steps to applying a texture
	- 1. Specify the texture
		- Read or generate image
		- Assign to texture
		- $\Box$  Enable texturing
	- 2. Assign texture coordinates to vertices
		- **Proper mapping function is left to application**
	- 3. Specify texture parameters
		- Wrapping
		- **D** Filtering

### **Texture Mapping**

![](_page_24_Figure_1.jpeg)

### **Mapping a Texture**

**□** Based on parametric texture coordinates

 $\blacksquare$  Texture coordinates must be specified for each vertex

![](_page_25_Figure_3.jpeg)

#### **Texture Parameters**

- □ There are a variety of parameters that determine how texture is applied
	- **Napping Wrapping parameters determine what happens if** u and v are outside the (0,1) range, e.g. Repeat, Clamp, Mirror
	- Filter modes  $-$  Filter modes allow us to use area averaging instead of point samples
	- **Mipmapping Mipmapping allows us to use textures at** multiple resolutions

### **Texture Wrap Mode**

![](_page_27_Picture_1.jpeg)

- Wrap mode determines how texture is sampled when **texture coordinates are outside** of the typical 0-1 range.
- In Unity, the texture wrap mode can be
	- **Repeat:** Tiles the texture, creating a repeating pattern
	- **Clamp:** Clamps the texture to the last pixel at the edge
	- **Mirror:** Tiles the texture, creating a repeating pattern by mirroring it at every integer boundary.
	- **MirrorOne:** Mirrors the texture once, then clamps to edge pixels.
	- **Per-axis:** Lets you set different wrap modes for the U axis and the V axis. The available options are also Repeat, Clamp, Mirror and Mirror Once.

![](_page_27_Picture_9.jpeg)

# **Magnification and Minification**

- More than one texel can cover a pixel (**Minification**)
- More than one pixel can cover a texel (**Magnification**)
- $\Box$  Can use point sampling or linear filtering
	- linear filtering use the weighted average of texel groups including neighbors of texels determined by point sampling
	- Point use the nearest texel value to the value calculated by line interpolation

![](_page_28_Figure_6.jpeg)

![](_page_28_Figure_7.jpeg)

![](_page_28_Figure_8.jpeg)

Texture Polygon

# **Texture Filtering**

- In Unity, filter mode controls how the sampling of the texture uses nearby pixels.
	- **Point:** uses the **nearest** pixel. This makes the texture appear pixelated.
	- **Bilinear:** uses a **weighted average** of the four nearest **texels**. This makes the texture appear blurry when you magnify it.
	- **Trilinear:** uses a **weighted average** of the two nearest **mips**, which are bilinearly filtered. This creates a soft transition between mips, at the cost of a slightly more blurry appearance

![](_page_29_Picture_5.jpeg)

http://www.tomshardware.com/reviews/ati,819-4.html

# **Mipmaps**

#### **D** Mipmaps

- A mip level is a version of a texture with a specific resolution. Mips exist in sets called **mipmaps**. Mipmaps contain progressively smaller and lower resolution versions of a single texture.
- **Mipmaps are commonly used for rendering objects in 3D scenes,** where textured objects can vary in distance from the camera. A higher mip level is used for objects closer to the camera, and lower mip levels are used for more distant objects.

![](_page_30_Figure_4.jpeg)

![](_page_30_Picture_5.jpeg)

https://docs.unity3d.com/Manual/texture-mipmaps-introduction.html http://www.tomshardware.com/reviews/ati,819-2.html

# **Anisotropic Filtering**

#### **□** Anisotropic filtering

- **Anisotropic filtering** increases texture quality when viewed from a **grazing angle**. This rendering is **resource-intensive** on the graphics card. Increasing the level of anisotropy is usually a good idea for ground and floor Textures.
- In Unity, use Quality settings to force anisotropic filtering **for all Textures or disable it completely**. Although, if a texture has its **Aniso level set to 0** in Texture Import Settings, forced anisotropic filtering does not appear on this texture.

![](_page_31_Picture_4.jpeg)

https://en.wikipedia.org/wiki/ Anisotropic\_filtering

### **Texture Coordinate (UV) Transformation**

- In Unity, texture coordinate **offset, scaling,** and **rotation**  are techniques used to manipulate the way a texture is applied to a 3D object's surface.
	- **Texture Offset** allows you to *shift the position of the texture* on the object's surface. In the shader, the material **SetTextureOffset** function is used to modify the texture offset.
	- **Texture Scaling** adjusts *the size of the texture* on the object's surface. In the shader, the material **SetTextureScale** function is used to change the texture scale.
	- **Texture Rotation** allows you to *rotate the texture* on the object's surface. Rotation is more complex and often involves using a rotation matrix to transform the texture coordinates. This matrix is typically set as a shader property.

### **Texture Movies**

- $\Box$  To create flipbook animation using texture image sequence
	- In Unity, Start() function reads the entire texture images.
	- In Unity, Update() function updates **currentTextureIndex** & sets material's texture using **currentTextureIndex** to the same vertex coordinates and texture coordinates – giving animation effects.

![](_page_33_Picture_4.jpeg)

# **Environment Mapping**

#### **Environment Maps**

Start with image of environment through a wide angle lens

 $p(x, y, z)$ 

- Use this texture to generate a spherical or box map
- Use automatic texture coordinate generation
- Spherical environment mapping Using automatic texture coordinate generation after creating a spherical map from an environment image taken with a 180 degree wide angle lens

![](_page_34_Picture_6.jpeg)

# **Multitexturing**

#### **D** Multitexturing

Apply a sequence of textures through cascaded texture units

![](_page_35_Figure_3.jpeg)

#### ■ Light Mapping

![](_page_35_Picture_5.jpeg)

Instead of calculating the light of the object surface, the texture and bright image are mixed and the resulting image is directly applied to the object surface

![](_page_35_Figure_7.jpeg)

![](_page_35_Figure_8.jpeg)

![](_page_35_Picture_9.jpeg)

# **Multitexturing**

#### ■ Single-Pass vs. Multi-Pass Multitexturing

- **Single-pass multitexturing means applying multiple textures** within one rendering pass.
- **Multi-pass multitexturing is the rendering of the scene or the** polygon itself multiple times by blending.

# **Billboarding**

#### Billboard technique

- The front of billboard rectangle is made to always look toward the camera, and as a result, the billboard always shows the same side no matter which direction the camera is viewed.
- **For example, tree billboard images are used to create a forest,** instead of using tree mesh models.
- The billboard technique combined with the alpha texture is used to express various natural phenomena that do not have a solid surface: smoke. fire, fog, explosion, etc.

![](_page_37_Picture_5.jpeg)

# **Billboarding**

#### Billboarding principle

- The key to implementation is to adjust the vertices that make up the billboard square using the modelview matrix so that the user always look at the viewpoint.
- The modelview matrix contains information about the up vector and the right vector of the viewer's viewpoint.

![](_page_38_Figure_4.jpeg)

# **Billboarding**

- **D** Axial Symmetry
	- Billboard rectangle should rotate around the vertical axis.
	- Calculate the camera's yaw angle from the Modelview matrix, M.

theta =  $atan2f(M[8], M[10])$ ; Look.x Look.z

 $\blacksquare$  The rotation matrix, R, of the billboard rectangle is calculated as an arbitrary axis (typically, up vector= $(0, 1, 0)$ ) and angle (inverse of the camera yaw angle).

 $R = I \cos \theta + Symmetric$   $(1 - \cos \theta) + Skew \sin \theta$ 

 $= \begin{bmatrix} a_x^2 + \cos\theta(1-a_x^2) & a_x a_y (1-\cos\theta) - a_z \sin\theta & a_x a_z (1-\cos\theta) + a_y \sin\theta \\ a_x a_y (1-\cos\theta) + a_z \sin\theta & a_y^2 + \cos\theta(1-a_y^2) & a_y a_z (1-\cos\theta) - a_x \sin\theta \\ a_x a_z (1-\cos\theta) - a_y \sin\theta & a_y a_z (1-\cos\theta) + a_x \sin\theta & a_z^2 + \cos\theta(1-a_z^2) \end{bmatrix}$